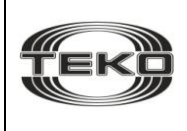

**«Астра-821»** 

### **Модуль реле силовых**

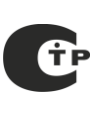

## **Руководство по эксплуатации**

Настоящее руководство по эксплуатации предназначено для изучения принципа работы, правильного использования, хранения и технического обслуживания модуля реле силовых "Астра-821" (рисунок 1).

**Перечень сокращений**, принятых в руководстве по эксплуатации:

**МРС** – модуль реле силовых "Астра-821";

**УУ** – управляющее устройство;

**ППКОП "Астра-712/Х**" – прибор приемно-контрольный охранно-пожарный "Астра-712/1, 2, 4 или 8";

**ППКОП "Астра-812"** – прибор приемно-контрольный охранно-пожарный "Астра-812";

**ППКОП "Астра-812М"** – прибор приемно-контрольный охранно-пожарный "Астра-812М";

**Система "Астра-РИ-М"**– система беспроводной охраннопожарной сигнализации "Астра-РИ-М";

**ИИ** – источник извещений;

**РПДИ** – радиоканальные охранные и пожарные извещатели системы "Астра-РИ-М";

**"РПД Астра-РИ"** – радиопередающее устройство "РПД Астра-РИ";

**"РПУ Астра-РИ"** – радиоприемное устройство "РПУ Астра-РИ";

**"РПУ Астра-РИ-М"** – ретранслятор периферийный "РПУ Астра-РИ-М";

**ШС** – шлейф сигнализации;

**NC** – normal close (нормально-замкнут);

**NO** – normal open (нормально-разомкнут);

**ПК** – персональный компьютер;

**ПО** – программное обеспечение;

**Модуль сопряжения с ПК** – модуль сопряжения линии расширения с компьютером "Астра-982" или "Астра-983".

### **1 Назначение**

**1.1** МРС предназначен для приема извещений от управляющих устройств по линии расширения и выдачи извещений на пульт централизованного наблюдения или другое электронное оборудование через релейные выходы.

#### **1.2 Типы поддерживаемых УУ:**

ППКОП "Астра-812" с версией ПО 812-RIMcv1\_X или 812-RIcv2\_X (скорость передачи информации 1200 бит/с); ППКОП "Астра-812" с версией ПО 812- RIMcv3\_X или 812-RIcv5\_3 и выше (скорость передачи информации 4800 бит/с);

ППКОП "Астра-812М" с версией ПО

812М-b-v1\_X (скорость передачи информации 4800 бит/с);

"РПУ Астра-РИ" (скорость передачи информации 1200 бит/с);

- "РПУ Астра-РИ-М" с версией ПО RIM-RPU-cv9\_Х и ниже (скорость передачи информации 1200 бит/с);

"РПУ Астра-РИ-М" c версией ПО RIM-RPU-dv10\_Х и выше (скорость передачи информации 4800 бит/с);

ППКОП "Астра-712/Х" в режиме "Ведущий".

**1.3** К МРС может быть подключено только одно УУ. К одному УУ может быть подключено **до 16** МРС.

#### **1.4 Типы ИИ:**

**-** РПДИ (УУ - "РПУ Астра-РИ-М");

**-** "РПД Астра-РИ" (УУ - "РПУ Астра-РИ" или ППКОП "Астра-812" с версией ПО 812-RIcv2\_X, 812-RIcv5\_3 и выше);

**-** ШС ППКОП "Астра-712/Х";

**-** ШС ППКОП "Астра-712/Х", подключенного к "РПД Астра-РИ" (УУ - "РПУ Астра-РИ" или ППКОП "Астра-812" с версией ПО 812-RIcv5\_3 и выше);

**-** раздел ППКОП "Астра-812" с версией ПО 812-RIMcv1\_X или 812-RIMcv3\_X;

**-** раздел ППКОП "Астра-812М" с версией ПО 812М-b-v1\_X.

**1.5** Максимальное количество ИИ - **48**.

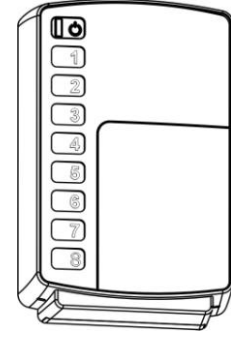

Рисунок 1

# **2 Технические характеристики**

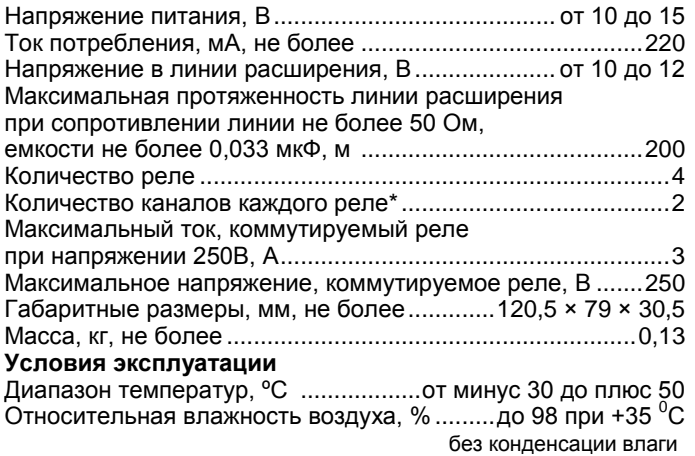

\* Канал 1 – нормально-разомкнут.

\_\_\_\_\_\_\_\_\_\_\_\_\_\_\_\_\_\_\_\_\_\_\_\_\_\_\_\_\_\_\_\_\_\_\_\_\_\_\_\_\_\_\_\_\_\_\_\_\_\_\_\_\_\_\_\_\_\_\_\_\_\_\_\_\_\_\_\_

Канал 2 – нормально-замкнут, т.е. инверсный по отношению к НР.

### **3 Комплектность**

Комплектность поставки МРС:

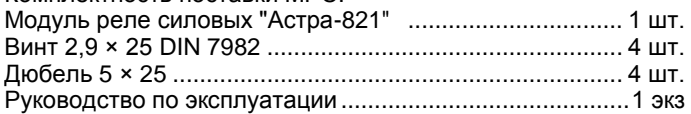

## **4 Конструкция**

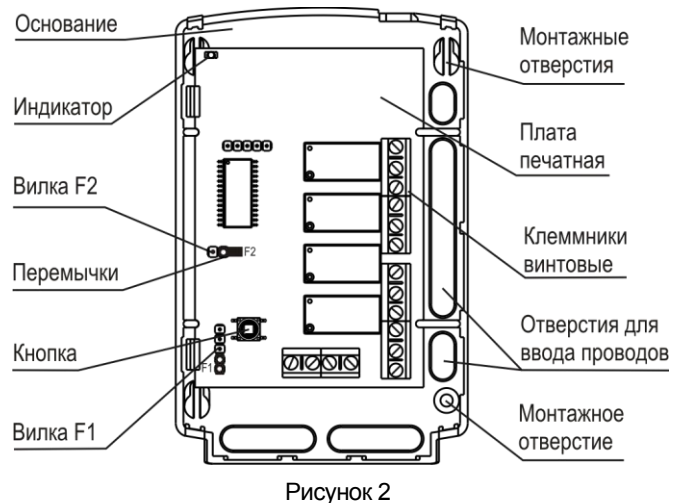

Конструктивно МРС выполнен в виде блока, состоящего из основания и съемной крышки. Внутри блока смонтирована печатная плата с радиоэлементами (рисунок 2).

На плате установлена кнопка для контроля состояния корпуса (вскрыт/закрыт).

На плате установлен индикатор для контроля работоспособности МРС.

### **5 Информативность**

Таблица 1

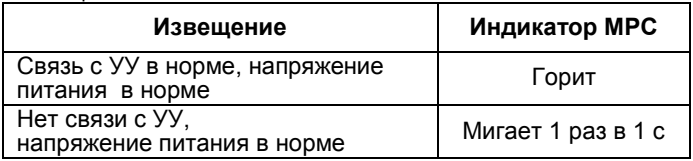

## **6 Заводские установки**

#### Поставляемый МРС имеет следующие **заводские установки**:

**Тип УУ** – любой из пяти возможных типов (автораспознавание): "РПУ Астра-РИ", "РПУ Астра-РИ-М", ППКОП "Астра-812", ППКОП "Астра-812М", ППКОП "Астра-712/х".

**Скорость передачи данных по линии расширения** – 4800 бит/с.

**Тип ИИ –** соответствует УУ (РПД, РПДИ, раздел, ШС).

**Привязка ИИ к номеру реле** – ИИ номера от 1 до 4 к такому же номеру реле.

*Например:*

*РПДИ 1 – реле 1, РПДИ 2 – реле 2, …, РПДИ 4 – реле 4; ШС1 – реле 1, ШС 2 – реле 2, …, ШС4 – реле 4;*

*Раздел 1 – реле 1, раздел 2 – реле 2, …, раздел 4 – реле 4; РПД Астра-РИ 1 – реле 1, …,РПД 4 – реле 4;*

*ШС 1 ППКОП "Астра-712/Х" через РПД Астра-РИ – реле 1, …, ШС 4 ППКОП "Астра-712/Х" через РПД Астра-РИ – реле 4.*

*Примечание – Номер РПДИ и РПД присваивается при их регистрации в РПУ (последовательно).*

**Тип извещений –** "Тревога" при "взятом" на охрану ИИ (кроме РПДИ), "Пожар", "Вскрытие" (для радиопередающих охранных ИИ), "Нет связи", "Блокирование радиоканала" (для РПДИ и РПД).

**Режим работы реле** – "Специальный". Реле замыкается при постановке соответствующих ИИ на охрану (по истечении времени задержки на выход), размыкается при наличии извещений "Тревога", "Пожар", "Вскрытие", "Нет связи", "Блокирование радиоканала" или снятии с охраны соответствующего ИИ.

### **7 Задание режимов работы с помощью перемычек**

**7.1** Режимы работы, задаваемые перемычками, приведены в таблице 2.

#### Таблица 2

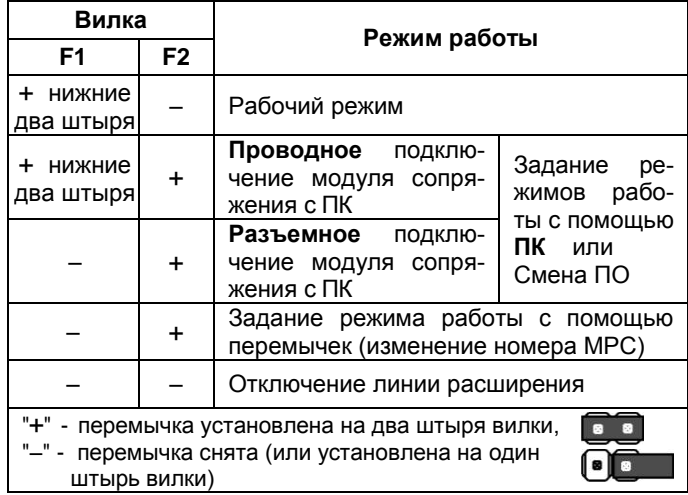

### **7.2 Изменение номера МРС с заводскими установками**

Если ИИ более четырех и заводская установка МРС полностью подходит, к УУ можно подключить до четырех МРС с заводской установкой, при этом каждый следующий МРС будет отрабатывать следующую «четверку» ИИ:

- первый МРС отрабатывает с 1 по 4 ИИ;

- второй МРС отрабатывает с 5 по 8 ИИ;

- третий МРС отрабатывает с 9 по 12 ИИ;

- четвертый МРС отрабатывает с 13 по 16 ИИ.

Изменение номера МРС осуществляется последовательно:

 $\triangleright$  1  $\rightarrow$  2  $\rightarrow$  3  $\rightarrow$  4  $\square$  с помощью перемычки на вилке **F2.** 

**ВНИМАНИЕ!** После изменения режимов работы МРС с помощью ПК отключается возможность изменения номера МРС с помощью перемычки F2.

#### **Последовательность действий:**

**1)** выключить питание МРС;

**2)** снять крышку МРС, вытолкнув защелки основания из пазов крышки (раздел 9);

- **3)** снять перемычку с вилки **F1** на плате МРС (**ВАЖНО!**);
- **4)** установить перемычку
- два штыря вилки **F2** на МРС; **5)** включить питание МРС, при

этом индикатор загорится; **6)** через время не менее **3 с**

после включения снять перемычку с вилки **F2** – при этом

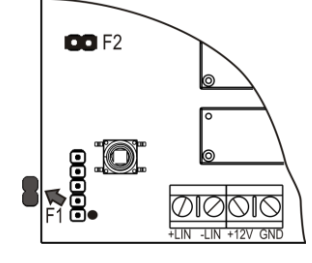

индикатор погаснет и выполнит **N** коротких включений (**N** номер МРС), сообщающих о том, что осуществлена привязка к соответствующим ИИ;

**7)** для дальнейшего изменения номера необходимо повторить манипуляции с перемычкой на вилке **F2** (снова установить перемычку и через время не менее 3 с снять);

**8)** выключить питание МРС;

**9)** установить перемычку на нижние два штыря вилки **F1** и снять перемычку с вилки **F2** на плате МРС;

**10)**установить крышку на место (до щелчка).

## **8 Задание режимов работы с помощью ПК**

**8.1** Если условия эксплуатации МРС отличаются от предусмотренных заводскими установками можно произвести изменение режимов работы МРС с помощью ПК, для этого необходимы:

 $-$  ПК:

– модуль сопряжения "Астра-982" или "Астра-983" (не входят в комплект поставки);

– программа для ПК **"Pconf-82x"** (распространяется бесплатно с сайта [www.teko.biz\)](http://www.teko.biz)/).

### **8.2 Режимы работы МРС, доступные для изменения от ПК**

- Выбор УУ.
- Привязка реле к определенному номеру ИИ.
- Режим работы каждого реле (таблица 3)

#### Таблица 3 – **Режимы работы реле**

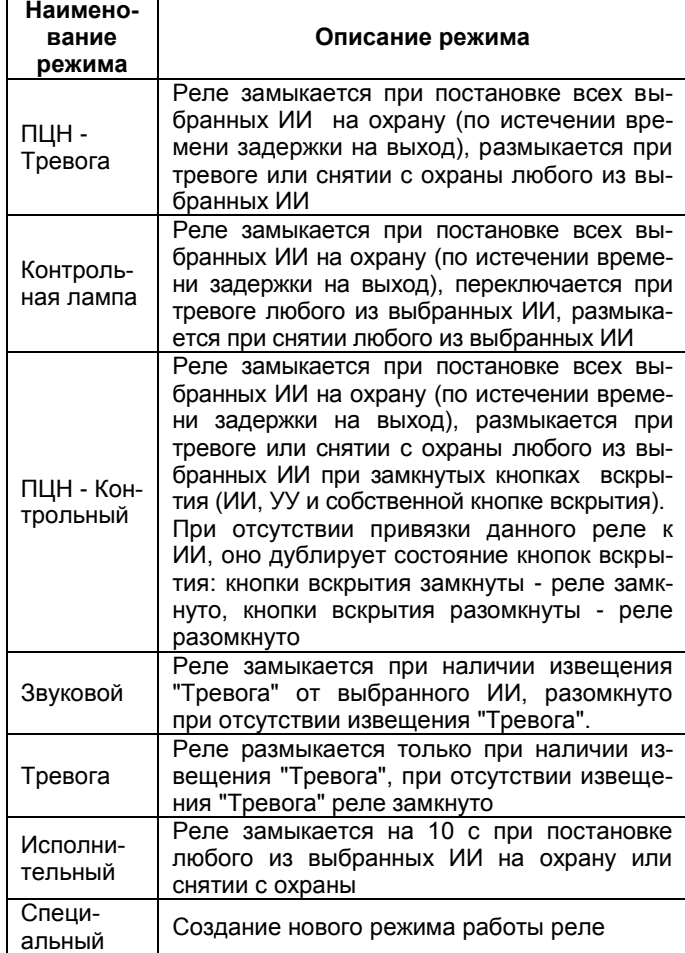

### Виды обрабатываемых извещений:

- "Тревога/Пожар" (с учетом взятия/снятия и типа ИИ);
- "Неисправность" (для ИИ пожарного типа);
- "Внимание" (для ИИ пожарного типа);
- "Взятие по одному из ИИ/Снятие" (кроме РПДИ);
- "Взятие по всем ИИ/Снятие" (кроме РПДИ);
- "Неисправность питания" (кроме ШС ППКОП "Астра-712/х");
- "Вскрытие ИИ" (кроме ШС ППКОП "Астра-712/х");
- "Нет связи" (для РПДИ и РПД);
- "Блокирование радиоканала" (для РПДИ и РПД);
- "Неисправность питания УУ";
- "Вскрытие УУ"
- "Вскрытие МРС".

Реле отрабатывают только те типы извещений и только от тех ИИ, которые разрешены (установлены) при задании режимов работы МРС. Реле отрабатывают разрешенные извещения ИИ до восстановления ИИ.

*Примечание – Для "РПУ Астра-РИ-М" в режиме "Память тревоги" МРС продолжает отрабатывать извещения после восстановления ИИ до снятия режима "Память тревоги".*

### **8.3 Последовательность действий:**

**1)** выключить питание МРС;

**2)** снять крышку МРС, вытолкнув защелки основания из пазов крышки (раздел 9);

- **3)** отсоединить провода линии расширения от МРС;
- **4)** Подключить модуль сопряжения "Астра-982" к порту COM
- ПК или модуль сопряжения «Астра-983» к USB-порту ПК;

**5)** Подключить модуль сопряжения к плате МРС в соответствии с рисунком **3** или **4** в зависимости от конструкции используемого модуля сопряжения;

**6)** установить перемычки на вилки **F1, F2** на плате МРС в соответствии с рисунком 3 или 4;

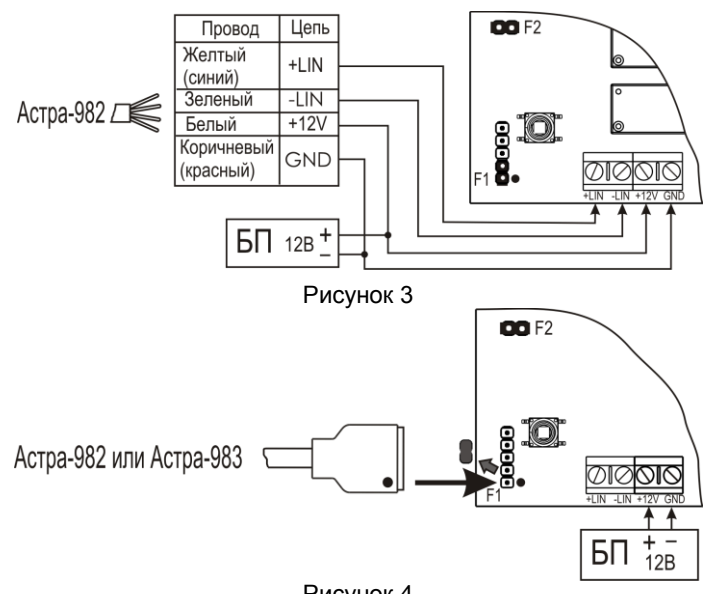

Рисунок 4

**7)** включить питание МРС, при этом индикатор загорится;

**8)** запустить на ПК программу "**Pconf-82x.exe**";

**9)** установить связь ПК с МРС в режиме "on-line" (кнопка "Установить связь");

**10)** установить необходимые режимы работы МРС согласно инструкциям ПО;

**11)** записать настройки в память МРС (кнопка "Записать в прибор"), дождаться сообщения программы об успешной записи;

- **12)** разорвать связь с МРС (кнопка "Разорвать связь");
- **13)** закрыть программу "Pconf-82x.exe";
- **14)** выключить питание МРС;
- **15)** снять перемычку **F2**;
- **16)** отсоединить модуль сопряжения с ПК;

**17)** подключить МРС к соответствующему УУ, включить питание и проверить работоспособность МРС согласно установленным режимам работы;

**18)** выключить питание МРС;

**19)** установить крышку на место (до щелчка).

**ВНИМАНИЕ! Программа "Pconf-82x" и МРС не могут отслеживать ситуации, когда пользователь привязывает к одному реле охранные и пожарные типы ИИ, поэтому при задании режимов работы МРС необходимо крайне внимательно разнести разные типы ИИ к разным реле. Кроме того, рекомендуется различные типы извещений о неисправности ("Неисправность питания", "Вскрытие", "Нет связи" и т.п.) привязывать к отдельным реле, не связанным с отработкой извещения о тревоге/пожаре. В противном случае, данные извещения не будут контролироваться в то время, когда ИИ охранного типа снят с охраны, либо ИИ пожарного типа будет выдавать несовместимые извещения на одно реле (например, "Пожар" – "Неисправность" – "Внимание").** 

### **9 Установка**

**9.1** К работам по установке, монтажу, обслуживанию и эксплуатации МРС допускаются лица, изучившие данное руководство по эксплуатации и допущенные к работе с электроустановками до 1000 В.

**9.2** Установку, монтаж-демонтаж производить при отключенном напряжении питания МРС.

**9.3** МРС устанавливается на стенах или других конструкциях охраняемого помещения в местах, защищенных от воздействия атмосферных осадков, механических повреждений и доступа посторонних лиц.

### **9.4 Порядок установки**

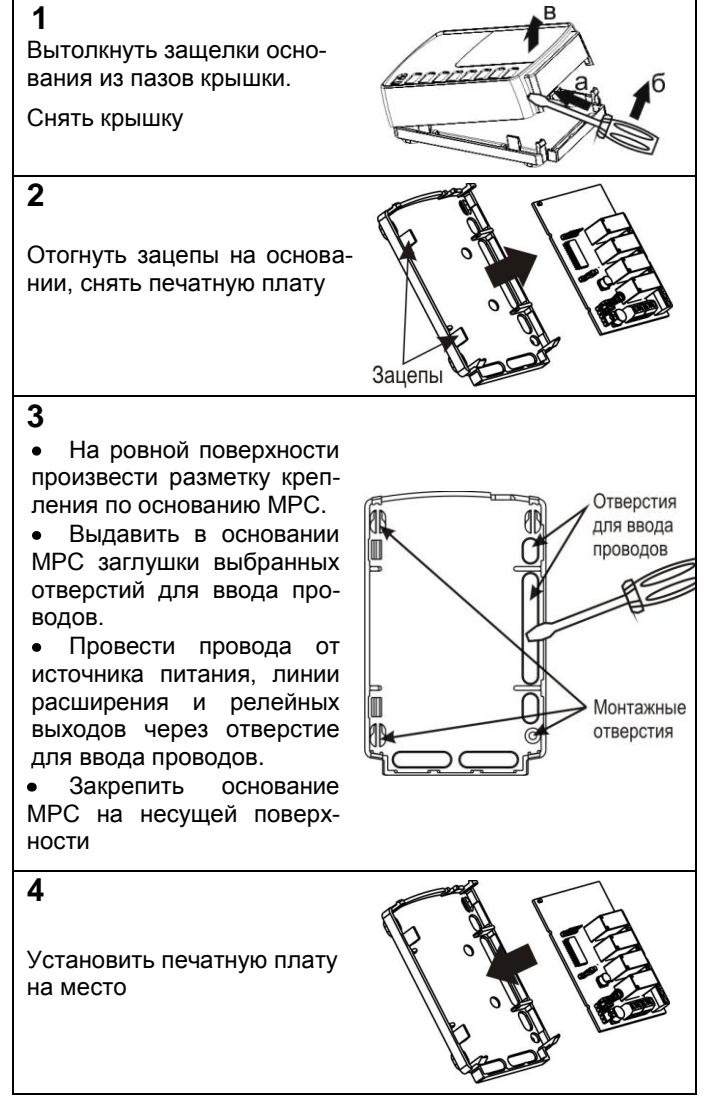

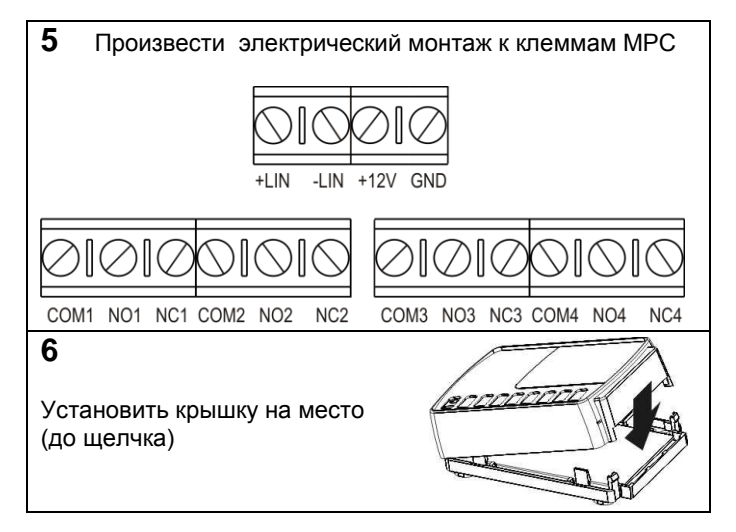

## **10 Подготовка к работе, проверка работоспособности**

**1)** Снять крышку МРС, вытолкнув защелки основания из пазов крышки.

**2)** Проверить правильность произведенного монтажа при установке.

**3)** Выполнить, при необходимости, установку режимов работы МРС (разделы **7, 8**).

**4)** Провести **проверку работоспособности** прибора:

а) включить питание МРС, при этом индикатор загорится, контакты реле - в ожидании команды от УУ;

б) поочередно проверить работоспособность четырех реле – взять на охрану ИИ (ШС, раздел), а затем произвести нарушение. Реле, соответствующее данному ИИ, должно отработать согласно режиму "Специальный" или установленному с ПК;

в) выключить питание МРС;

г) отсоединить провода линии расширения от МРС;

д) включить питание МРС, при этом индикатор загорится, контакты реле разомкнутся. По истечении не более 20 с после включения питания индикатор должен перейти в режим индикации "Нет связи";

е) выключить питание МРС;

ж) подключить к МРС провода линии расширения;

з) установить крышку на место (до щелчка).

# **11 Смена ПО**

ПО МРС постоянно совершенствуется и свободно распространяется через сайт [www.teko.biz](http://www.teko.biz/)*.* Пользователь при необходимости может обновить ПО МРС.

Для смены ПО необходимо:

 $- \Pi K$ 

– модуль сопряжения «Астра-982» или «Астра-983» (не входит в комплект поставки);

– программа для ПК **Flasher** (распространяется бесплатно с сайта [www.teko.biz\)](http://www.teko.biz/).

Последовательность действий аналогична действиям при задании режимов работы с ПК (п.8.3).

## **12 Маркировка**

На этикетке, приклеенной к корпусу МРС, указаны:

- товарный знак предприятия-изготовителя;
- сокращенное наименование МРС;
- версия программного обеспечения;
- месяц и год изготовления;
- знак соответствия (при наличии сертификата соответствия);
- штрих-код, дублирующий текстовую информацию.

# **13 Соответствие стандартам**

13.1 МРС по способу защиты человека от поражения электрическим током относится к классу защиты 0 по ГОСТ 12.2.007.0-75. 13.2 Конструктивное исполнение МРС обеспечивает его пожарную безопасность по ГОСТ IEC 60065-2011 в аварийном режиме работы и при нарушении правил эксплуатации.

13.3 Конструкция МРС обеспечивает степень защиты оболочки IP30 по ГОСТ 14254-96.

# **14 Утилизация**

МРС не представляет опасность для жизни, здоровья людей и окружающей среды, после окончания срока службы его утилизация производится без принятия специальных мер защиты окружающей среды.

## **15 Гарантии изготовителя**

15.1 Изготовитель гарантирует соответствие МРС требованиям технических условий при соблюдении потребителем установленных технических норм эксплуатации, транспортирования, хранения и монтажа.

15.2 Гарантийный срок хранения – 5 лет 6 месяцев со дня изготовления.

15.3 Гарантийный срок эксплуатации – 5 лет со дня ввода в эксплуатацию, но не более 5 лет 6 месяцев со дня изготовления.

15.4 Изготовитель обязан производить ремонт, либо заменять МРС в течение гарантийного срока.

**15.5 Гарантия не вступает в силу в следующих случаях**:

**–** несоблюдение данного руководства по эксплуатации;

**–** механическое повреждение МРС;

**–** ремонт МРС другим лицом, кроме изготовителя.

15.6 Гарантия распространяется только на МРС. На все оборудование других производителей, использующееся совместно с МРС распространяются их собственные гарантии.

**Изготовитель не несет ответственности за смерть, ранение, повреждение имущества либо другие случайные или преднамеренные потери, основанные на заявлении пользователя, что МРС не выполнил своих функций.**

**Продажа и техподдержка ООО «Теко – Торговый дом»** 420138, г. Казань, Проспект Победы, д.19 Тел.: +7 (843) 261–55–75 Факс: +7 (843) 261–58–08 E-mail: support@teko.biz Web: **www.teko.biz**

**Гарантийное обслуживание ЗАО «НТЦ «ТЕКО»** 420108, г. Казань, ул. Гафури, д.71, а/я 87 Тел.: +7 (843) 278–95–78 Факс: +7 (843) 278–95–58 E-mail: otk@teko.biz Web: **www.teko.biz**

Сделано в России.